## **GESTÃO COMERCIAL**

## **Devolução de Produtos Vendidos**

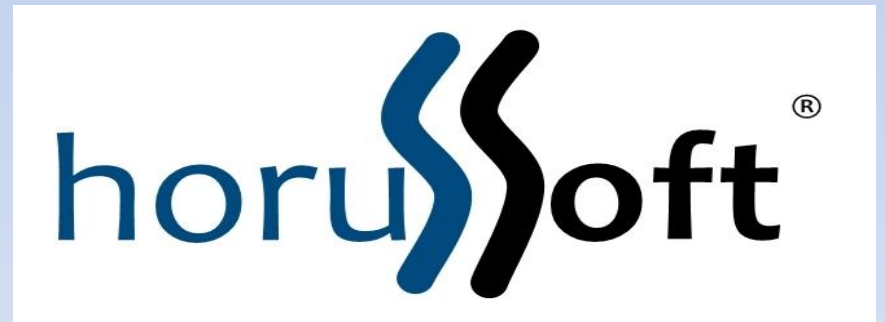

Horussoft Sistemas (14) 3264 3435 www.horussoft.com.br

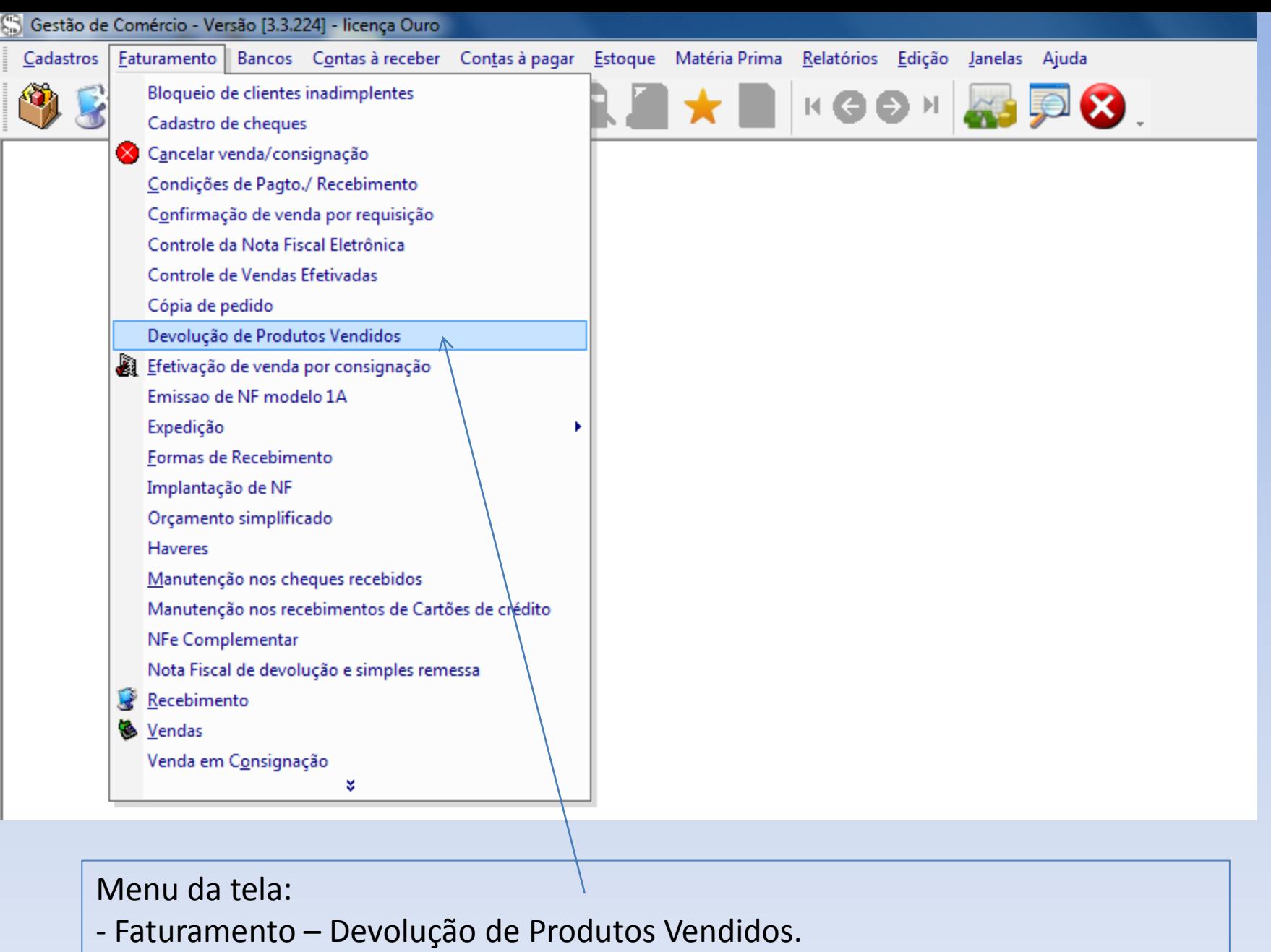

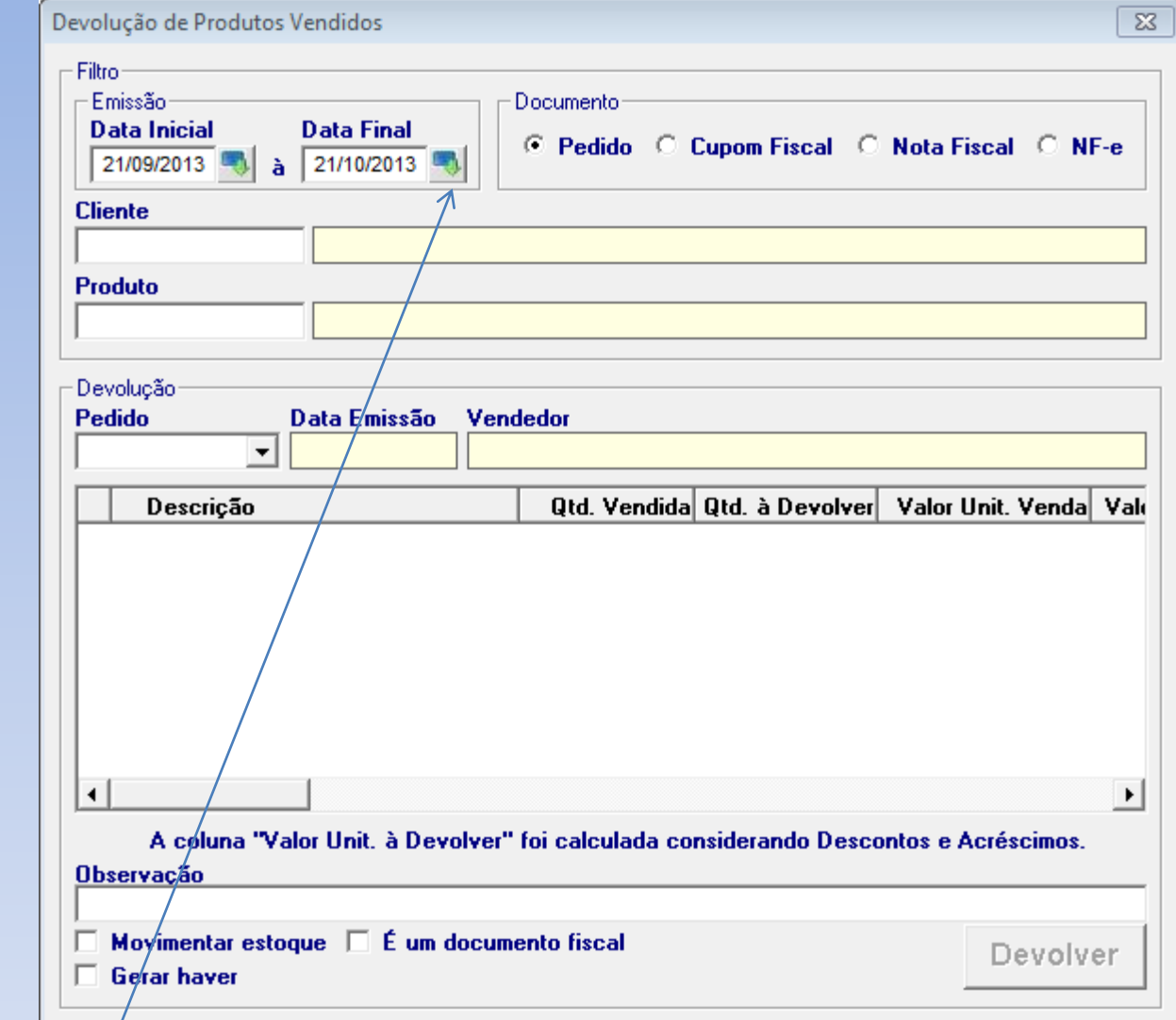

Para pesquisar a venda, é necessário selecionar algum dos campos acima, como Data (data da venda), Documento – Pedido, Cupom Fiscal, Nota fiscal ou NF-e

Ou pesquisar pelo nome do cliente ou Produto, dando Enter.

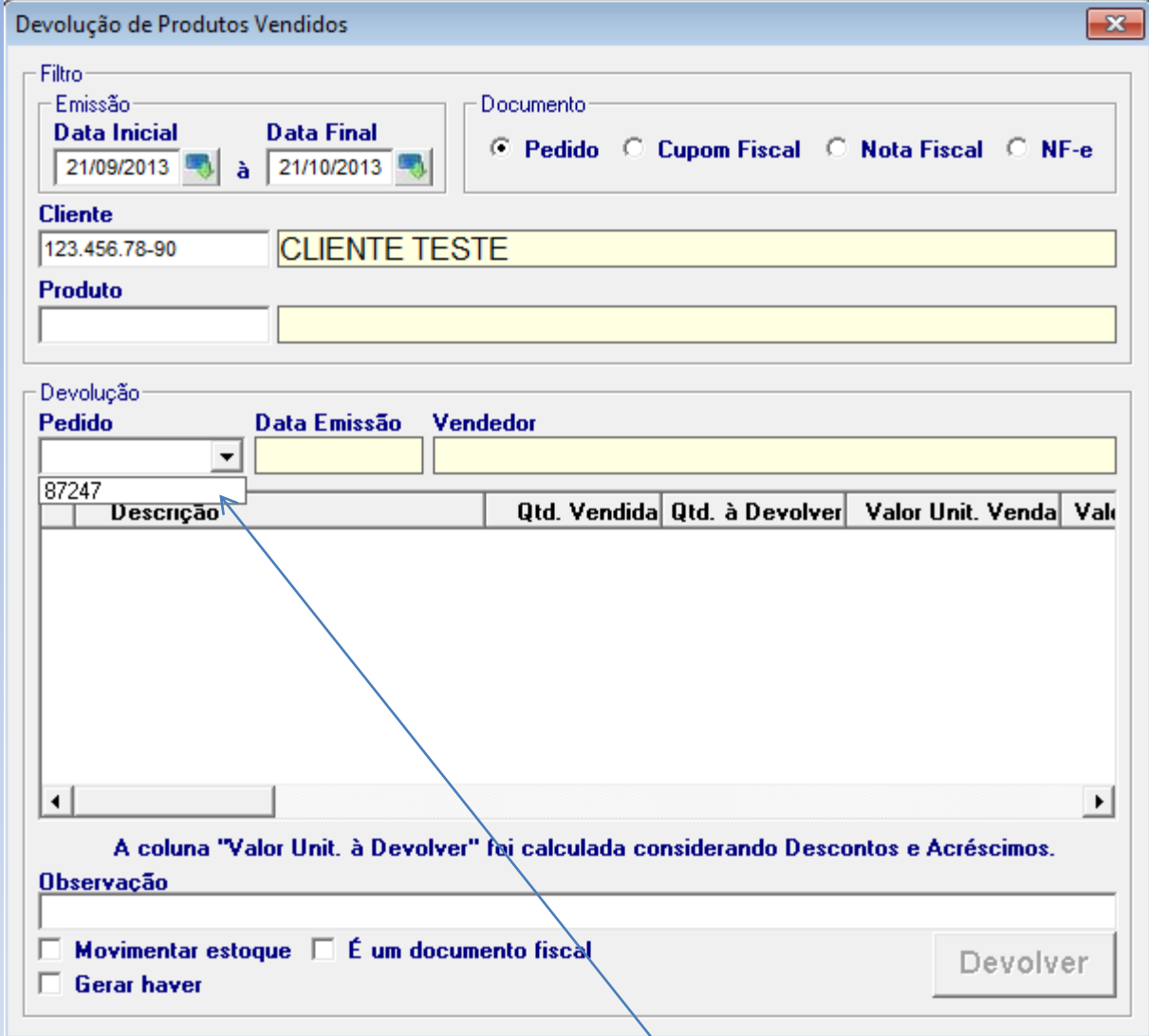

Após o preenchimento de algum dos dados acima, o Pedido é carregado automaticamente, clicando na setinha. Selecionar o pedido com mouse, onde os produtos são carregados na tela desta venda.

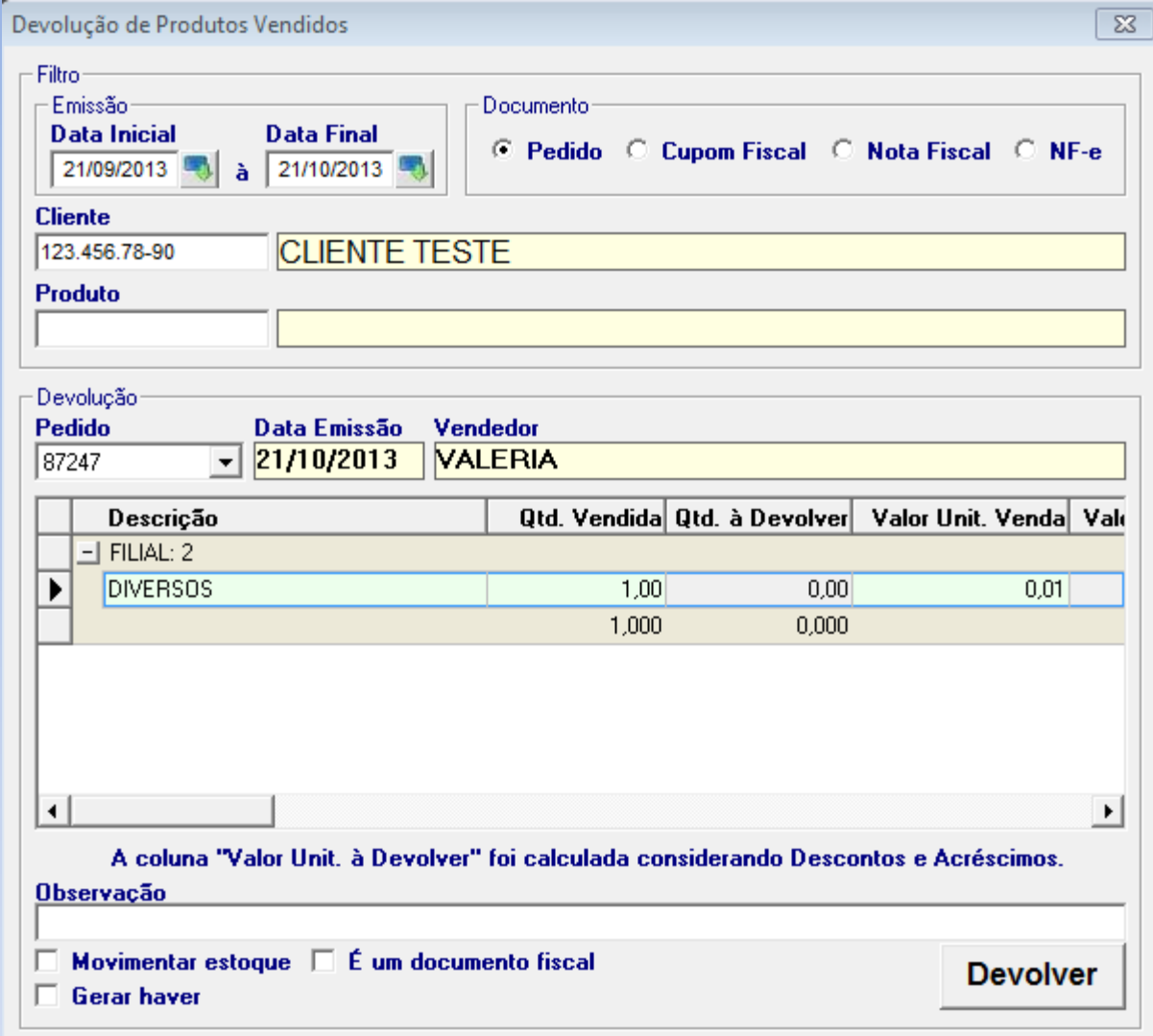

Ao selecionar o pedido, os produtos da venda são mostrados automaticamente na tela.

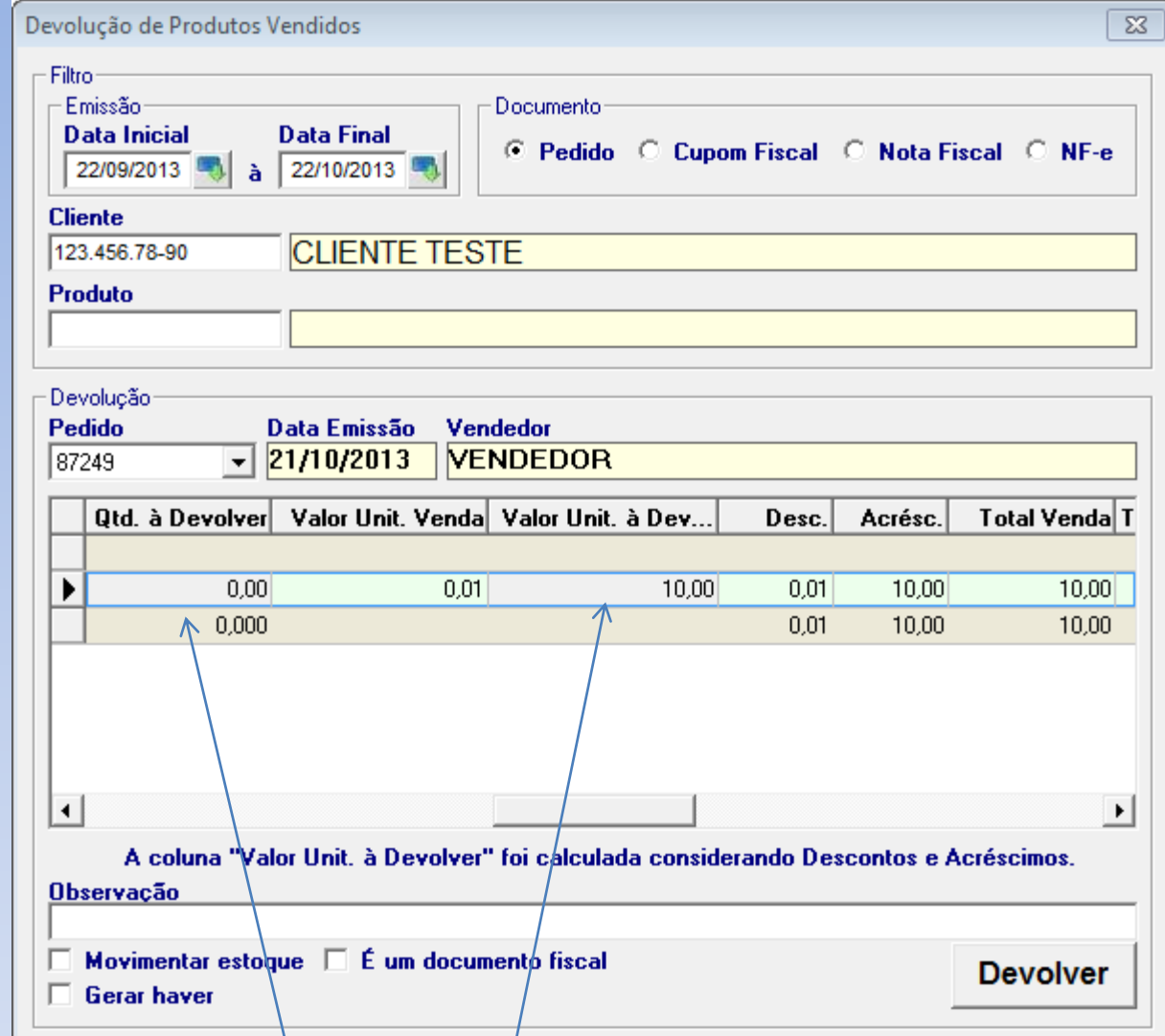

Preencher a coluna de Qtd a devolver e dar enter.

Os campos de quantidade a devolver, e valor unitário a devolver podem ser alterados.

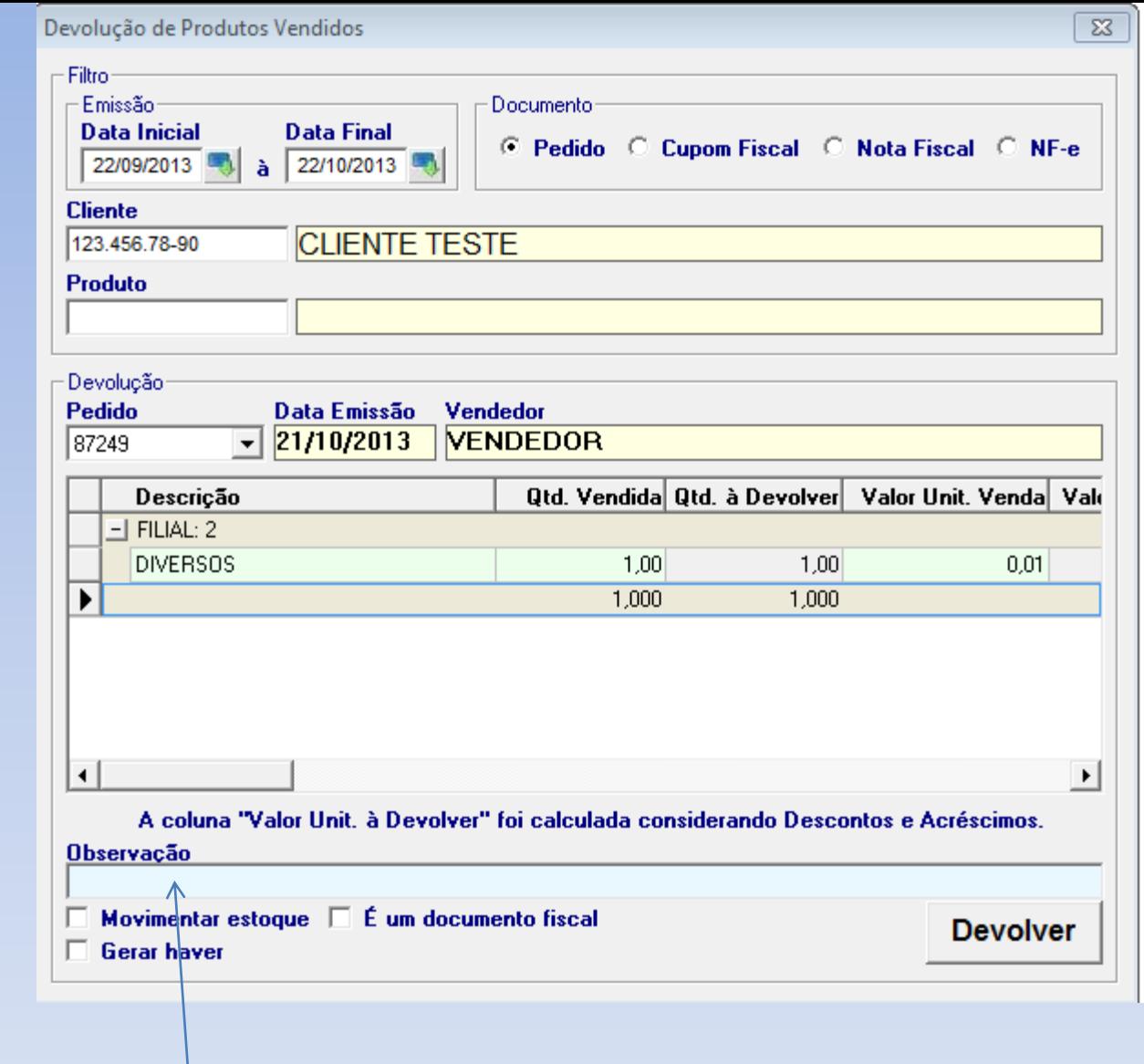

Observação: Especifique aqui a causa desta devolução.

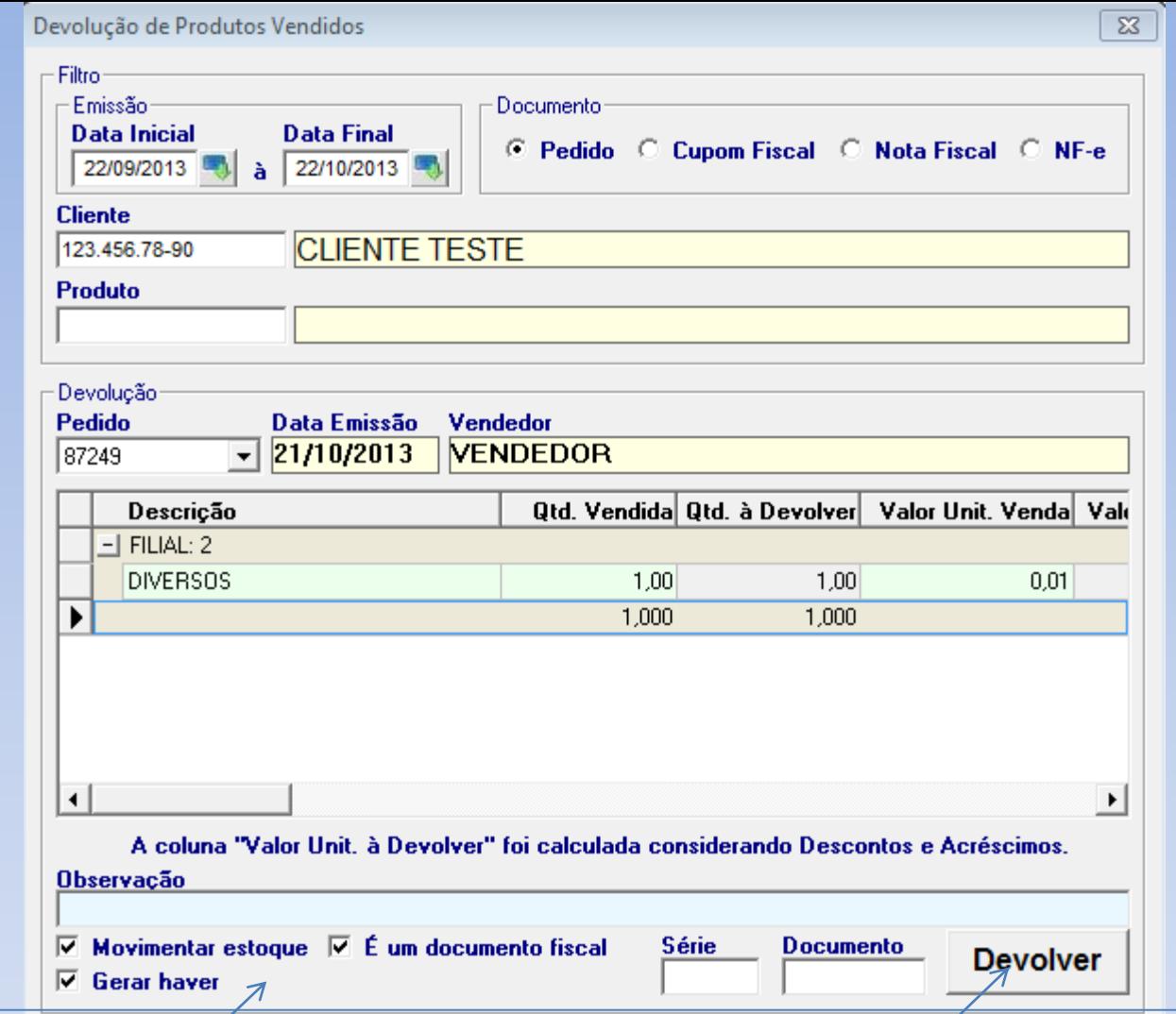

Campos que o usuário poderá selecionar (um ou mais campos):

**Movimentar estoque**: ao marcar esta opção o produto devolvido retorna ao estoque; Gerar haver: ao marcar esta opção, o sistema irá gerar um haver do valor do produto para o cliente.

**É um documento fiscal**: ao selecionar irá habilitar dois campos Serie e Documento refere-se a NF). Preencher e após clicar em DEVOLVER.

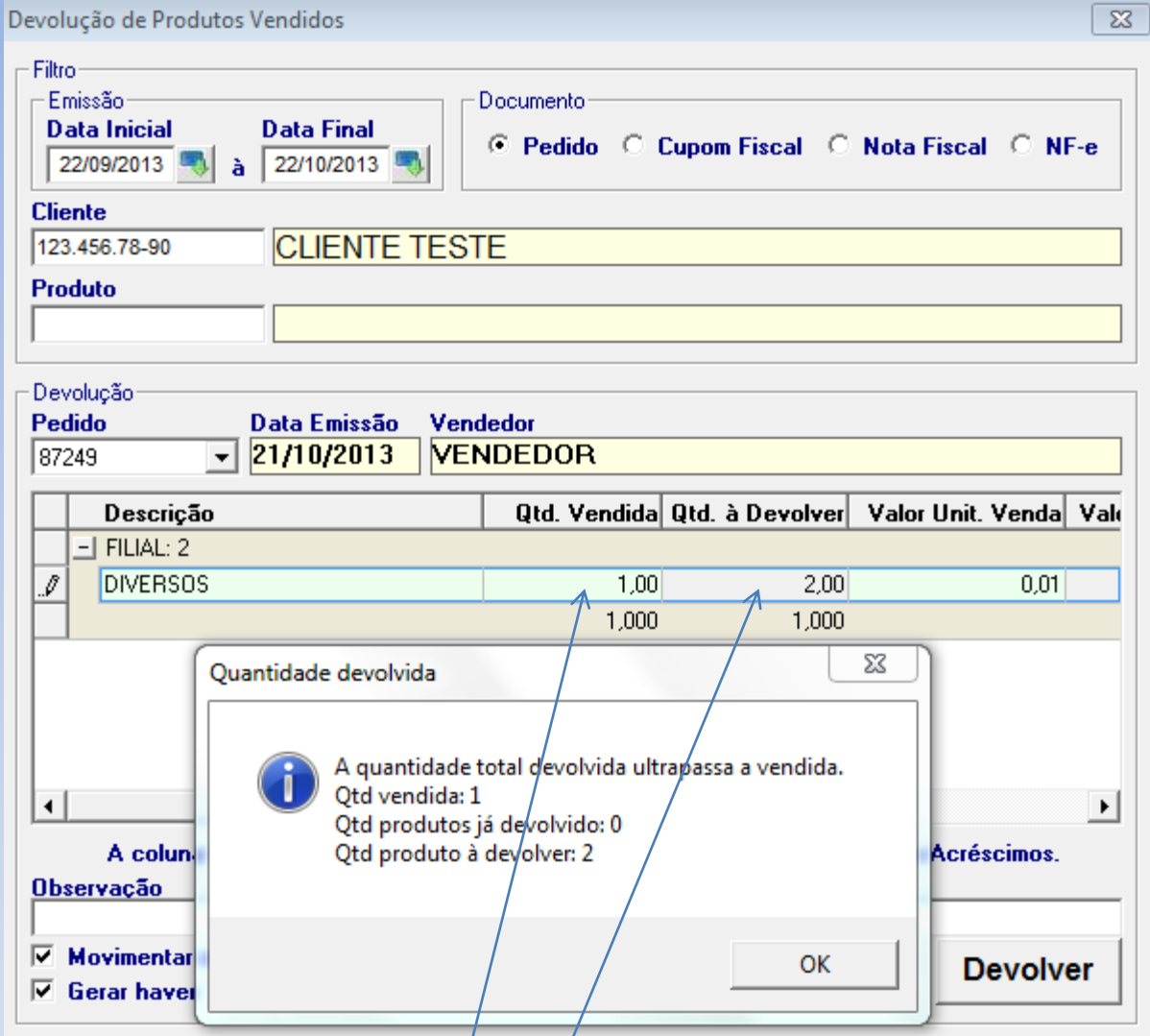

Se a quantidade a ser devolvida for maior que a vendida, o usuário é impedido de receber.

Qtd produtos já devolvidos (produto já foi devolvido uma vez) Qtd produto a devolver: produto sendo devolvido no momento

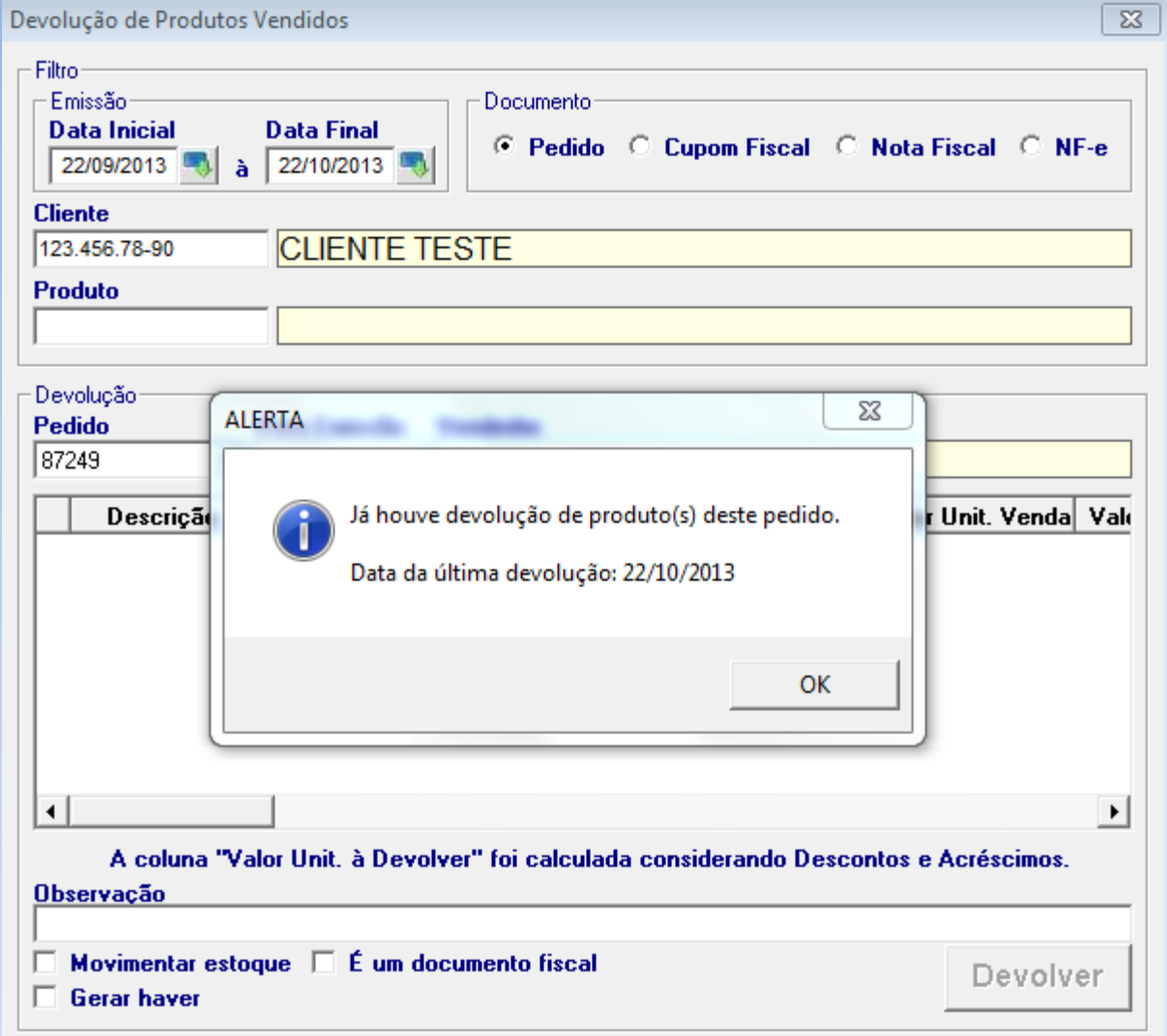

Ao buscar o pedido/doc. fiscal, se este já foi realizado a devolução o sistema mostrará uma mensagem de aviso.